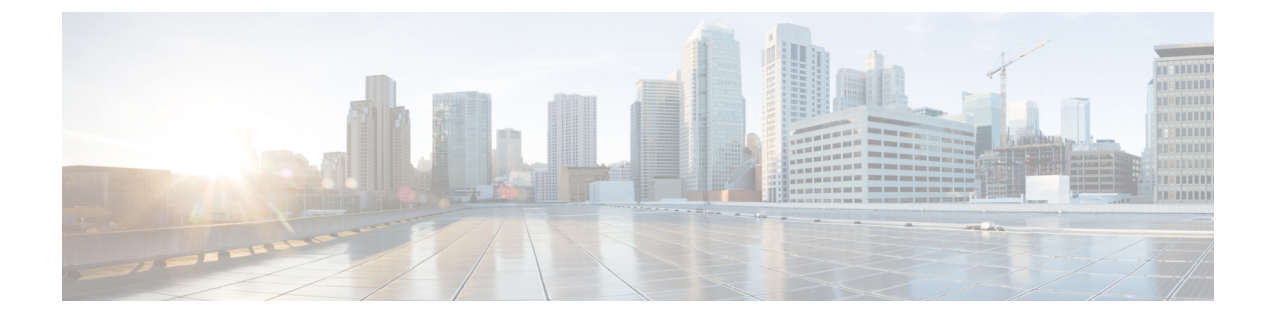

# アップグレード手順

ここでは、次の内容について説明します。

- プライマリ スイッチでの vPC [トポロジのアップグレード](#page-0-0) プロセス (1 ページ)
- セカンダリ スイッチでの vPC [トポロジのアップグレード](#page-1-0) プロセス (2 ページ)

### <span id="page-0-0"></span>プライマリスイッチでの**vPC**トポロジのアップグレード プロセス

次のリストは、vPC トポロジのプライマリ スイッチでのアップグレード プロセスを要約した ものです。vPC以外のトポロジでのスイッチのアップグレードと異なるステップは太字で示し ています。

vPC トポロジでは、2 台のピア スイッチを個別にアップグレードする必要があります。一方の ピアスイッチでアップグレードを実行しても、vPCピアスイッチは自動的に更新されません。 (注)

手順

- ステップ **1 vPC** プライマリ スイッチで **install all** コマンドを発行すると、インストールのアップグレード が開始されます。
- ステップ2 互換性チェックにより、アップグレードの影響が表示されます。
- ステップ **3** アップグレードの影響に基づき、インストールが続行するか、停止します。
- ステップ **4** 両方の **vPC** ピア スイッチで設定がロックされます。
- ステップ5 現在の状態が保存されます。
- ステップ **6** システムが新しいイメージをアンロードして実行します。
- ステップ **7** システム ソフトウェアとアプリケーションの再起動が正常に行われます。
- ステップ **8** 新しいイメージでインストーラが再開されます。
- ステップ **9** FEX が順次アップグレードされます。

ステップ **10** これでインストールが完了しました。

### 次のタスク

インストールが完了すると、vPC プライマリ スイッチと、プライマリ スイッチに接続された FEX がアップグレードされます。これで、シングルホーム FEX とデュアルホーム FEX が、 アップグレードされたソフトウェアを実行するようになりました。

デュアルホーム FEX は、異なる 2 つのバージョンの Cisco NX-OS ソフトウェアを実行する、 プライマリ スイッチとセカンダリ スイッチに接続されています。vPC プライマリ スイッチが アップグレードされたバージョンを実行し、vPCセカンダリスイッチが元のバージョンのソフ トウェアを実行します。 (注)

## <span id="page-1-0"></span>セカンダリスイッチでの**vPC**トポロジのアップグレード プロセス

次のリストは、vPC トポロジのセカンダリ スイッチでのアップグレード プロセスを要約した ものです。vPC以外のトポロジでのスイッチのアップグレードと異なるステップは太字で示し ています。

#### 手順

- ステップ **1 vPC** セカンダリ スイッチで **install all** コマンドを発行すると、インストールのアップグレード が開始されます。
- ステップ2 互換性チェックにより、アップグレードの影響が表示されます。
- ステップ **3** アップグレードの影響に基づき、インストールが続行するか、停止します。
- ステップ **4** 現在の状態が保存されます。
- ステップ **5** システムが新しいイメージをアンロードして実行します。
- ステップ **6** システム ソフトウェアとアプリケーションの再起動が正常に行われます。
- ステップ7 新しいイメージでインストーラが再開されます。
- ステップ **8 FEX** が順次アップグレードされます。アップグレードがシングルホーム **FEX** で完了したら、 デュアルホーム **FEX** で健全性チェックを実行します。

(注) デュアルホームFEXは、プライマリスイッチによってアップグレードされています。

#### ステップ **9** プライマリ スイッチとセカンダリ スイッチでの設定のロックが解除されます。

ステップ **10** これでインストールが完了しました。